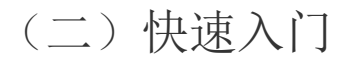

本章介绍设计制作第一张报表的详细步骤,以便您了解整个报表平台的应用流程。

报表阅读者看到的报表,实际上是由报表模板和数据两部分组成的。报表模板就是报表的格式框架,报表处理引擎将来自数据源的数据,填充 到报表模板中,就形成了最终用户看到的报表。因此,设计一张新报表的实质,就是创建一个新的报表模板。 创建报表模板的工具叫做报表设计器,葡萄城报表系统提供两种报表设计器:

- 在线设计器:完全基于Web网页的报表设计器,不需要单独安装,因此避免了单独安装可能产生的设计器与服务器版本适配问题;设计 好的报表模板直接保存在服务器上,不需要专门的发布操作,免除了上传报表模板至报表服务器的麻烦。
- 本地设计器:也称【离线设计器】,这是一个需要单独安装的客户端应用程序,设计好的报表模板默认保存在本地硬盘,需要专门的 【保存到服务器】操作,将报表模板发布到服务器,然后设置适当的报表权限,才能让报表阅读人员看到报表。

注意:

在线报表设计器为单独授权的高级功能,基础版本仅提供本地报表设计器。

两种设计器的报表设计流程大致相同,以下介绍分别使用两种设计器设计一张简单报表的操作方法。

[2.1 使用在线设计器创建第一张报表](https://help.grapecity.com.cn/pages/viewpage.action?pageId=3375517)

[2.2 使用本地设计器创建第一张报表](https://help.grapecity.com.cn/pages/viewpage.action?pageId=3375554)